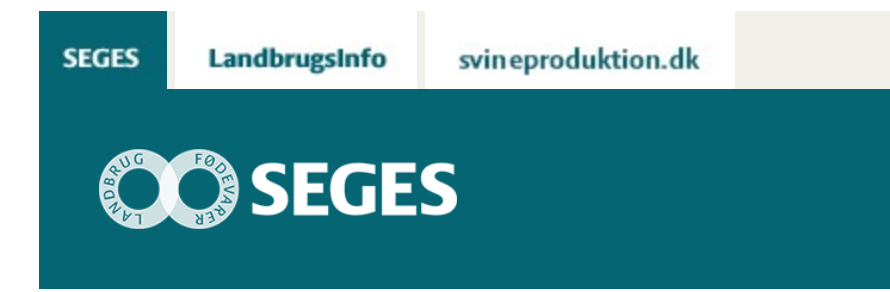

## **PERISCOPE - LIVE VIDEO ER NU HVERMANDSEJE**

## STØTTET AF

## **Promille**afgiftsfonden for landbrug

Periscope er en helt ny app, der gør det superenkelt for alle at streame video live. Og det kan blive et kæmpe hit og kan også med fordel benyttes i landbrugsmæssige sammenhænge.

Twitter er kendt for, at tweets næsten beretter om nyheder, inden de er sket – eller i det mindste lang tid inden nyheden når frem til de traditionelle medier som f.eks. TV.

Nu får den nok en tand: Med app'en **Periscope** kan enhver med iPhone eller iPad (kommer senere til android) sende "TV udsendelse" direkte til hele verden, som kan kvittere ved at kommentere på, hvad der sendes.

Det kaldes at streame og da det sker live direkte fra din smartphone, vil det blive den digitale kommunikations nye big thing. Let og simpelt kan du sende live fra mødet, markvandringen, maskindemonstrationen og hvilken som helst anden begivenhed via din [Twitter-konto](https://projektsite.landbrugsinfo.dk/raadgivning/videnformidling/Sider/5625_Vaerktoejskasse.aspx). Der er mulighed for at aktivere lokations visning, så seerne ved lige præcis hvor du sender fra.

**Hvad kan en rådgiver så bruge noget sådan til?** Her er en række forslag:

- Ser du noget interessant under f.eks. en afgrøde inspektion, kan du vise dette on-the-spot mens du kommenterer, hvad andre landmænd måske skal holde øje med /gøre.
- Brug streamingen som fidusflytter, når du møder en landmand, der har gjort noget på den helt rigtige måde: Stil dig bag kameraet og lad vedkommende fortælle sig succes historie.
- Også hjemme fra kontoret kan du gennemgå f.eks. konsekvenserne af ny lovgivning. Her vil du primært kunne vise di glade ansigt, der dog kan krydres med overskrifter fra nettet (din skærm) og aviser. Du kan gøre seancen rimelig interaktiv ved at opfordre seerne til at stille spørgsmål (i tekst beskeder), som du så løbende besvarer.
- Ved afholdelse af diverse møder er det oplagt at streame disse. Sørg i givet fald for at annoncere dette i god tid, og sørg under mødet for at holde øje med eventuelle

kommentarer og spørgsmål fra seerne.

• Til diverse former for e-learning er live mobil stream oplagt, og det kan potentielt revolutionere webcast området, fordi enhver underviser eller organisation i realiteten kan opsætte live streaming af møder eller undervisningsforløb.

**Som landmand** vil det nok især være private streaminger, der vil være relevante. F.eks. kan app'en benyttes til at

- Forklare og beskrive en arbejdsopgave for medarbejdere, der kan følge med i real time eller se den, når opgaven skal påbegyndes.
- Orientere sin ERFA gruppe
- Fortælle naboer om, hvad I går og laver.

Selv om live streaming foregår i real tid, kan dine følgere dog også se "udsendelsen" på et senere tidspunkt, idet du kan sætte Periscope app'en til at sende et tweet med link til den arkiverede udsendelse. Dog vil man efterfølgende ikke kunne kommentere – kun se, hvad andre har kommenteret.

Du kan gemme videoen på din iPhone/iPad og derfra benytte den i andre sammenhænge.

I stedet for at sende til hele verden, kan du lave private live streaming, hvor du vælger blandt dine følgere, hvem der må se udsendelsen. Denne facilitet vil vi nok se benyttet i forskellige abonnements former.

## **Nogle få tips inden du går i gang:**

- Du logger på Periscope med in Twitter konto. Har du flere bør du overveje hvilken du benytter – jeg har ikke fundet ud af, hvordan en oprettet forbindelse mellem en Twitter konto og Periscope afkobles.
- Find en følger (en anden på kontoret), hvor I kan øve jer med private live streams til hinanden.
- Ønsker du ikke, at din video skal kunne ses efterfølgende, kan du umiddelbar efter afslutning af optagelse, klikke på en "Stop uploading".
- Skift mellem for og bagside kamera (det ansigt) ved at dobbelt klikke på skærmen under optagelse. Frem for at seerne blot hører din stemme, kan det være hensigtsmæssigt at vise dit ansigt f.eks. ved overgange fra et emne til et andet.
- Periscope er målrettet mobil brug og derfor er lodret billed format standarden.

Herunder en række screen dumps fra Periscope – via dette link kan [Flytning af foderroer fra](https://www.periscope.tv/w/VvqCFjUwMDk5NHwxMTU0MTEzTg2djnfqmdGLFdKUtDsIk49G2QVWLQS47tfEGQn5HPI=) [kule](https://www.periscope.tv/w/VvqCFjUwMDk5NHwxMTU0MTEzTg2djnfqmdGLFdKUtDsIk49G2QVWLQS47tfEGQn5HPI=) ses – hvis du følger opfordring om at hente app'en (der som nævnt kun er på iPhone/iPad endnu).

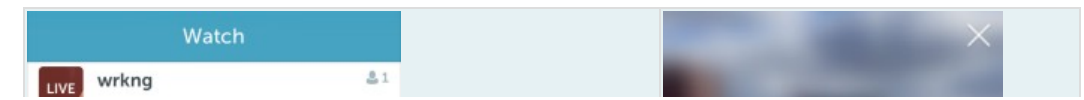

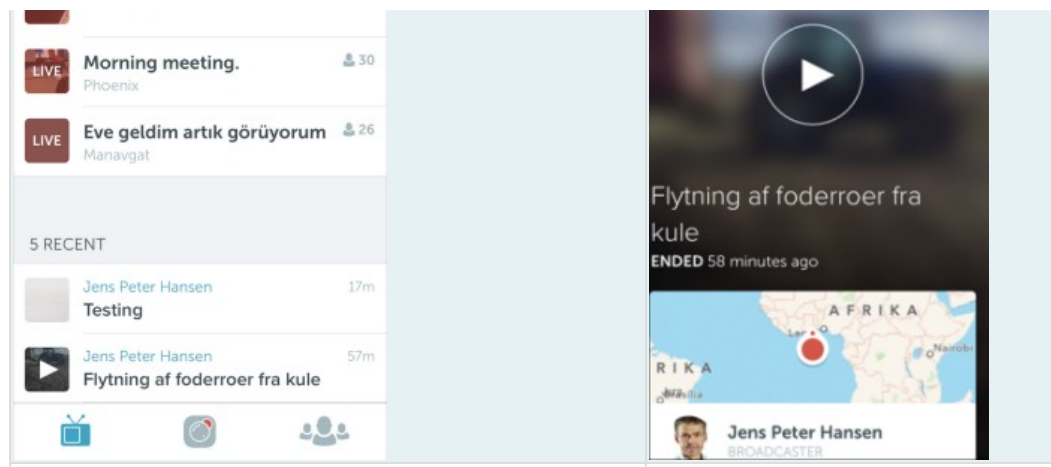

Indgangssiden med Se – Optage – Indstil i bunden GPS'en er ikke helt præcis

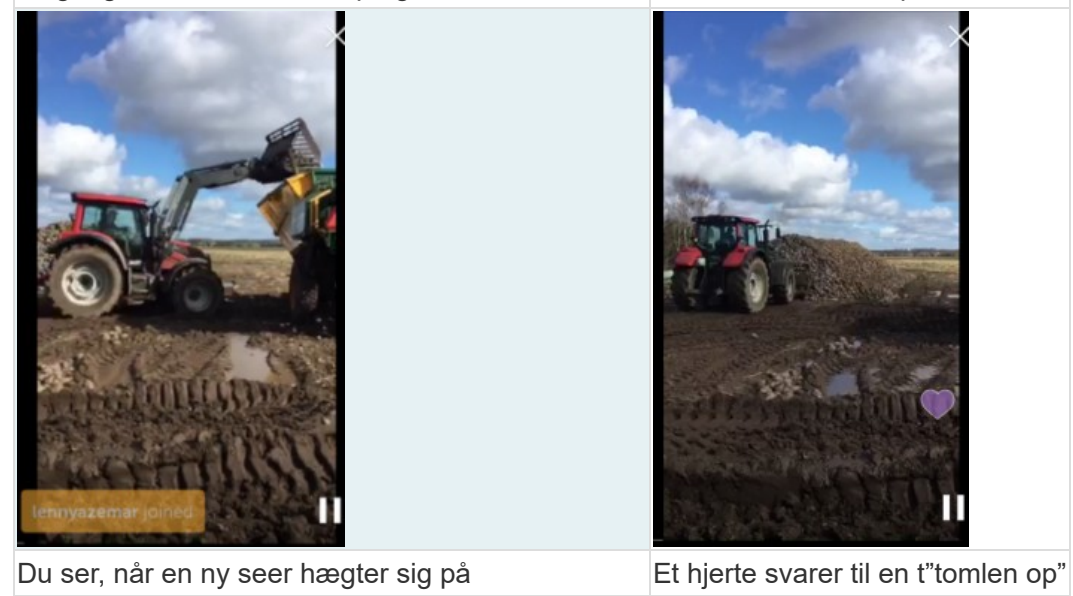

© 2021 - SEGES Projektsitet